# **WIFI-MD8 product instructions**

Introduction: This product is developed by latest technology and adopts P2P technology which allows users use it without any settings, it can also automatically penetrate and apply to all the walls of the operators' networks at home and abroad, even apply to the GPRS network, cable network including telecom, netcom, telecom, Great Wall, gehua, the pearl river, communities and house network, and wireless network including mobile, unicom, telecom 2 G and 3 G network. No IP Settings, no domain name and no UPNP Settings are necessary. Use a mobile phone connection can make it more convenient for users to watch video screen at anytime and anywhere, meanwhile it can support more than one mobile phone to watch at the same time.

Purpose: commerce, education, security, media, justice, tourism, health, etc.

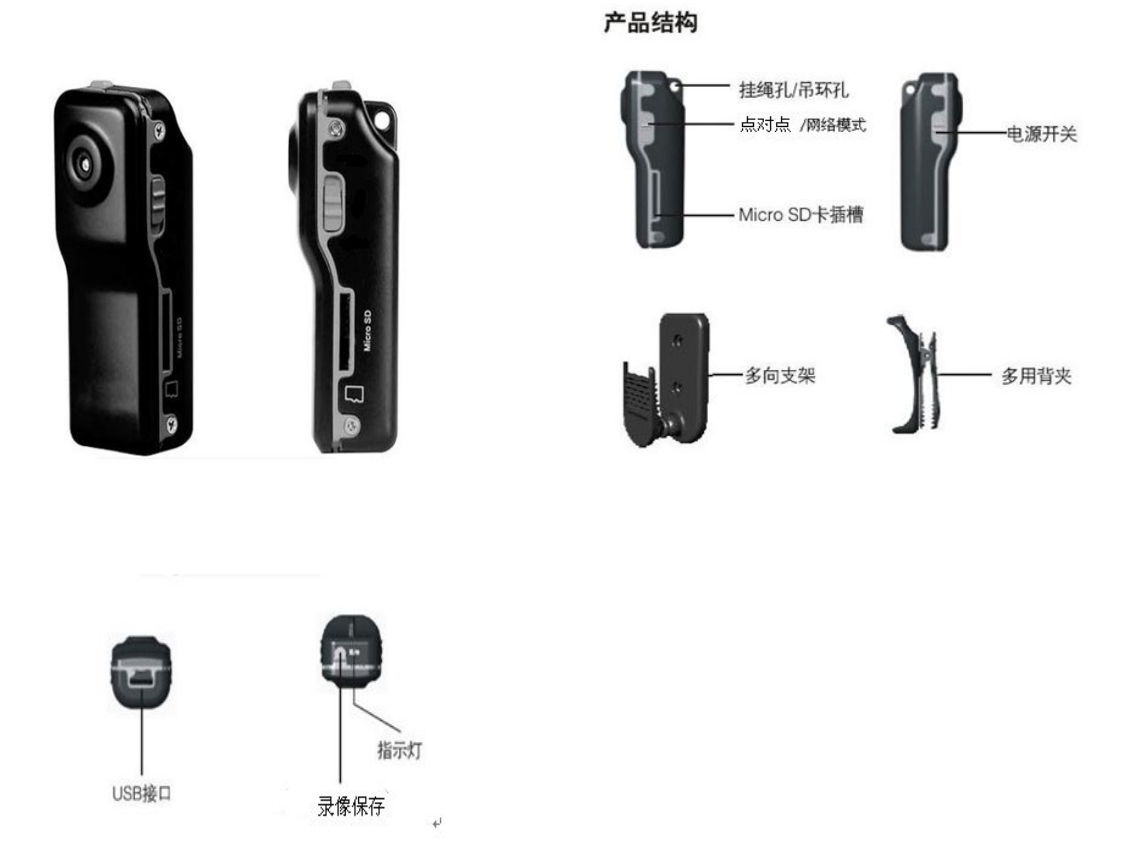

# 一、**pictures of product**

## 一、**How to operate it when you connect to a mobile device firstly**

## **1. install camera software**

For Chinese users: we suggest you to download doyog through 360 Telephone Assistant and then install our product software.

For overseas users: we suggest you to download doyog through Google play store and then install our product software.

You can also download software for telephone, PPC or computer through www.doyog.com The name after you install the software is "Bei Douyan"

## **2. open your video camera**

Switch on the power of camera, then the signal light (red) of the power will lighten, 5 seconds later the working light (blue) will lighten, now the camera is on working condition

# **3. connect to video camera**

Switch on WLAN of your mobile devices, and find the wifi connector named doyog in your wifi AP list

Try to connect doyog (no password)

Open "Bei Douyan" which you already installed, then software will enter into camera list automatically, as shown in figure below:

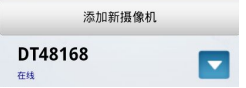

After 2 seconds, it will show that your camera is in the list which means it connects successfully

Click video camera can enter video screen

# 二、**Set wifi information**

Several seconds after starting up, the blue and red lights will lighten at the same time, open your setting area in your mobile devices-----wifi and network----WLAN setting----find doyog and

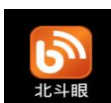

connect it. Back to main interface and open our software---  $\mathbb{E}^{\mathbf{H}}$  then find

添加新摄像机 DT48168

, click that triangle button in picture-----change the name(also can change

your video camera name)----password(only when the net is on)----wifi connector----enter your wifi password---save---setting your wifi information successfully and logout. After you have done all the settings above, trun off camera power and restart to complete yoursetting.

# **1**、**network state--- Infinite distance recording (support more than one mobile phone to watch at the same time )**

Turn the point-to-point and network switch to the network status (MODE switch)---- open the camera----light turns red, after several seconds blue light lighten, open the phone software "Bei Douyan"(cell phone must open the WIFI network or GPRS)----- click to register a new account -----fill in the user account------ email address (recommended to fill in, convenient in later retrieve password when lost password)---- mobile phone------ user password (please remember well after input) and then click register new account, after the completion of the registration back to user login interface, enter the user account and password, click the user login click to add a new camera to fill in the name of the camera (optional), camera ID number and camera password, click on add camera, when completed, add success automatically return the camera list interface, see the user ID at this time

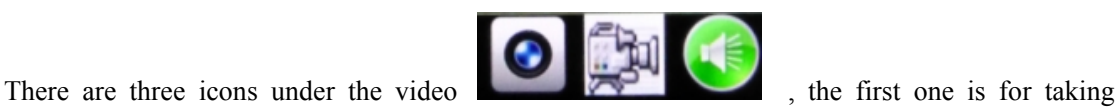

pictures, click to make it work(the pictures you took will save in sub-file named snapshot in doyog file in your TF card first, otherwise it will save in your own phone RAM), the second one isfor recording, click to record and click again to save what you have recorded(save in sub-file named record in doyog file in TF card), the third one is for taping, click to tape sounds on-site.

# **2**、**point to point------watch video through phone under no network(support more than one mobile phone to watch at the same time )**

Under power-off condition, switch the point-to-point and network mode to point to point state, with TF card boot (if not insert TF card will automatically default priority connection network status, undetectable WIFI signal automatically for the point-to-point state) switch on the camera with the red and blue lights on, a few seconds after open the phone, open settings function---- wireless and network----- WLAN Settings---- found doyog click open network connections, and then open the mobile terminal software "Bei Douyan" , found camera online user ID, click to watch the video (machine has TF card automatically and save the video to the TF card within the state of point to point video resolution is  $640 * 480$ 

## **3**、**watch video through computer**

Through www.doyog.com to download the PC software DoyogClient.exe, double-click to open it and fill in the user name, (the same with mobile phone software user name) log in, click on the add button to fill in the camera ID number----- camera name----- password, click add monitor after completing filling. Then find the camera which shows camera online, right-click to watch the video screen-----current interface. If video users have multiple cameras, can put the ID number and password are added, choose four images, six images, nine images, 16 images, watching multiple devices at the same time.

#### **Advantages ofrecording**

Use right after starting up: wherever you are, as long as you connect power, you can start recording without any other settings

Motion detection: users can use this function to save record space when no running video and it will turn to high frame rate recording automatically when abnormal situation comes.

1. Circular recording: after memory of TF card is full, it will cover former video and keep recording

2.Video division: separating a record file every half an hour to make later copy easier.

3.Name of file, name afteryour recording time to make finding the file easier.

4.File format, standard file format which can fit forany play software without install additional software.

### **product feature**

Without a router, camera automatically set up WIFI network, mobile phone search the WIFI hotpots can connect the camera

1.With arouter, the camera priority connection router, no network port Settings such as complicated matter.

2.The use of P2P technology makes users using it without any setting, it can automatically penetrate all the walls of the operators' networks at home and abroad, and apply GPRS network cable network includes including telecom, netcom, telecom, Great Wall, gehua, the pearl river, communities and house network, and wireless network including mobile, unicom, telecom 2 G and 3 G network.

1.No IP Settings, no domain name and no UPNP Settings are necessary.

2. Connect by phone which allow users watch video at anytime and anywhere

3.Login by phone, users can apply any user name for easier memory, for login by phone software, you can just enter user application name and password.

## **product feature(WIFI)**

1. it carries wifi function, so users can use it more convenient without change any layout of your house

2. Available wifi radius distance is 100m for open area, in normal house; the distance is 30m which is far enough to cover the whole house.

## **Advantages of product**

point to point:It can watch at most 10 machines by telephone without router and support multi-telephone at the same time, while other products in market can only support watching one machine.

easy and simple to operate:It can connect to those already had connected routers, no need to update routers information every time you change a place, on the market at present is reset everytime which is not very convenient .Don't need to do the router port mapping, DDNS domain name , as long as the home wireless router to connect the Internet can see the video don't have to worry about network problems whether the car anywhere abroad KFC, MFC star g hotel as long as the mobile phone to open 2 g or 3 g or wifi can see video

## **matters need attention**

A. Usage occasion: please obey relavant national laws, it's forbidden to use it for any illegal ways, otherwise you are on your own account.

B. About battery: if you haven't used for a long time please charge it before you use, and at least once a month

C. Working temperature: 0——45 degree, it's better use it under normal temperature

D. Working humidity: 20%— 80%, don't use it under moist environment, it doesn't have waterproof function

E. Recording luminance: please use it under shiny sunny day, and don't face to sun or other strong light source directly in case of damage its optical device.

F. Requirements of cleaning: don't use it under density dust condition in case of dust cove its component and affect recording effect.

G. Others: it belongs to precision devices, don't strike, vibrate it, and don't use it under strong magnetic fields and strong current.

H.Supplementary instruction: other unknown instructions please contact local dealer.